## Sharing a Video Clip

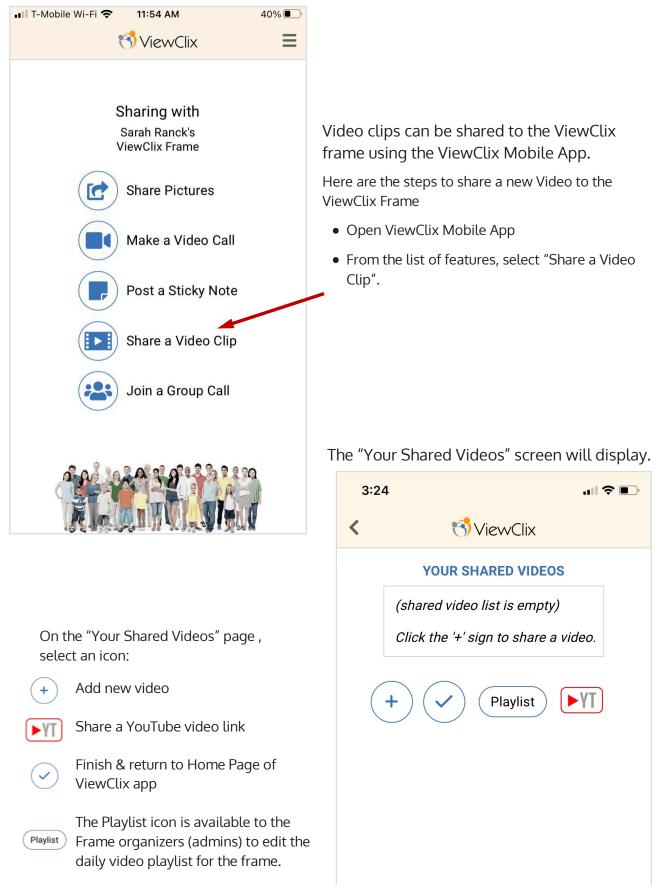

## Share a Video Clip (CONTINUED)

After selecting (+) you'll be prompted to select a video from your device's camera role.

- Video length is limited to 3 minutes.
- If you wish to share a longer video, upload to YouTube and then share the YouTube video's link.

Once a video is selected, you'll see the "Review Video" page:

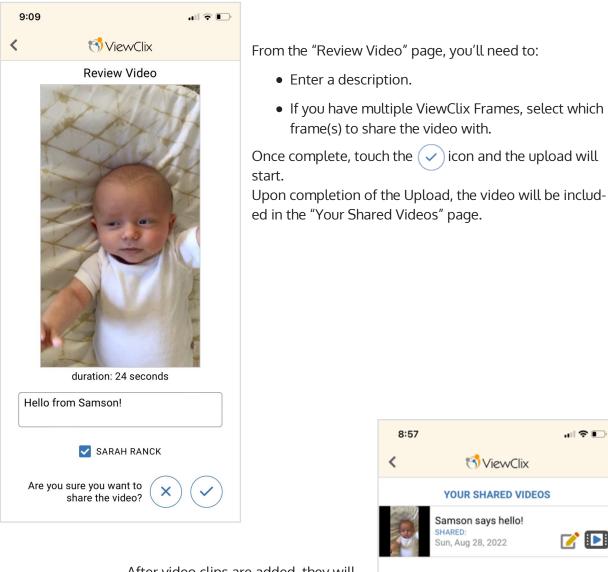

After video clips are added, they will appear on the "Your Shared Video" page with some action icons:

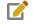

Edit or Delete shared video

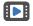

Play the video immediately on the ViewClix frame

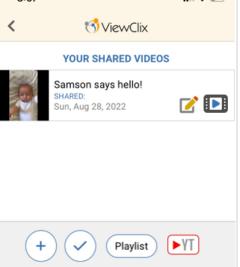